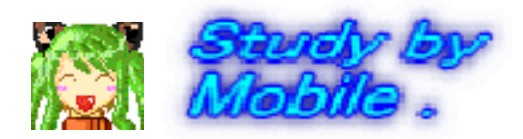

#### 携帯電話における情報モラル指導教材

### 携帯サイト「スタモバ」 「スタモバA」 *Study by Mobile.* 携帯電話指導用ブラウザ *i 807 809 907 908 909 919 iwa807,809 ,907,908 ,909 ,919*

岩手県立総合教育センター

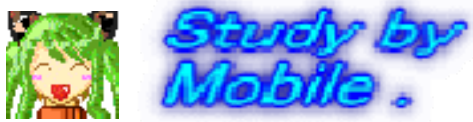

# 携帯電話・PHSを利用するようになって、良かったと<br>思うことはありますか (n=728 複数回答)

- どもがいる場所が把握しやすくなった •子どもがいる場所が把握しやすくなった(52.2%)
- •• 帰りが遅くなっても心配がなくなった (45.1%)
- • 登下校、塾からの帰宅時の安心感が増した  $(37.4\%)$
- •家族内でのコミュニケーションが増えた (15.2%)
- •こどもの交友関係が把握しやすくなった(12 4%) (12.4%)
- •良かったと思うことはない (10.6%)

(第5回情報化社会と青少年に関する意識調査(確報) 保護者調査票より 平成19年7月 内閣府)

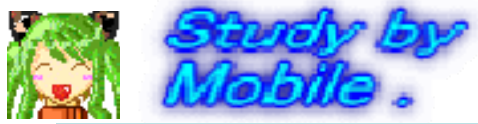

#### 携帯電話・**PHS**を利用するようになって 問題になっ を利用するようになって、問題になっ たことはありますか **(n=728** 複数回答**)**

- 問題になったことはな •問題になったことはない (55.5%)
- •• 通信料金が高額になった (26.1%)
- • 家でも携帯電話・PHSを利用し、勉強する時 間が減った (15.2%)
- •交友関係が把握しづらくなる ( 9.5%)
- • 帰宅時間が遅くなるなど 生活習慣に乱れが 帰宅時間が遅くなるなど、生活習慣に乱れが 生じる (3.0%)
- • 出会い系サイトに関連したトラブルが不安
	- $(2.7\%)$

(第5回情報化社会と青少年に関する意識調査(確報) 保護者調査票より 平成19年7月 内閣府)

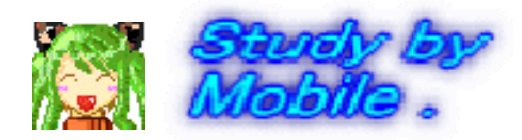

# 子どもたちを携帯電話が関係 するトラブルから守るため

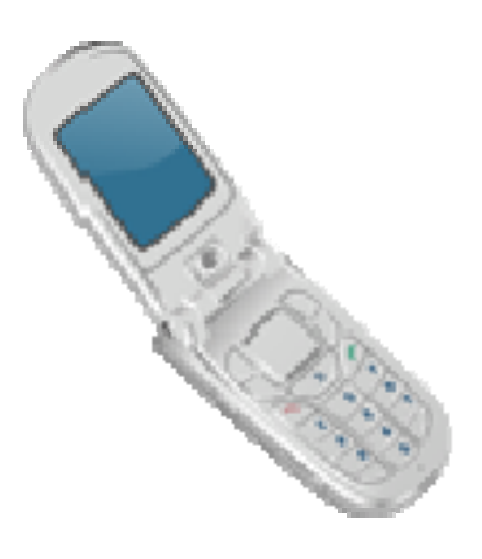

安全な環境での疑似体験を通し て考え判断させる

#### 情報化社会で適正な活動を行う 態度を身につけさせる

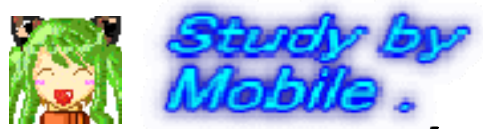

#### 岩手県立総合教育センタ ー 情報教育担当で開発した教材

#### コンピュータにおける情報モラル指導

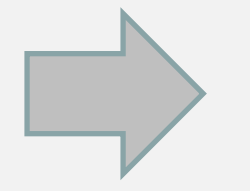

教材「情報サイト」 ニン 体験的な活動を取り入れた

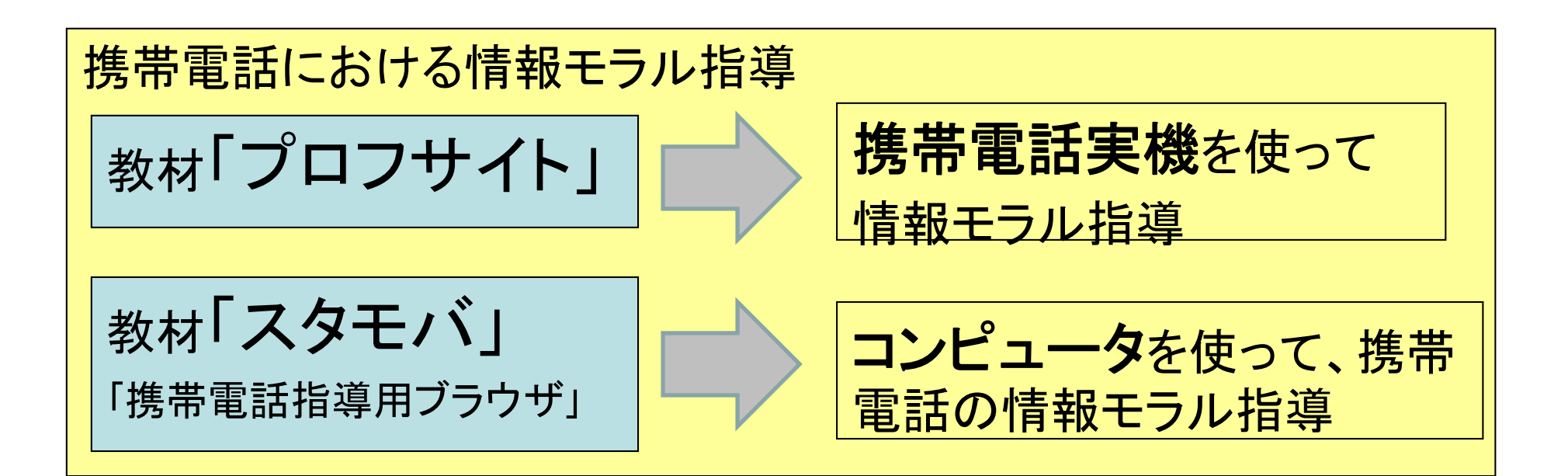

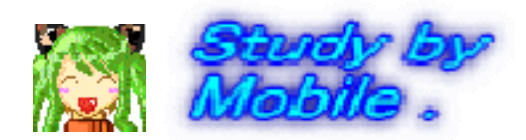

### 作動環境

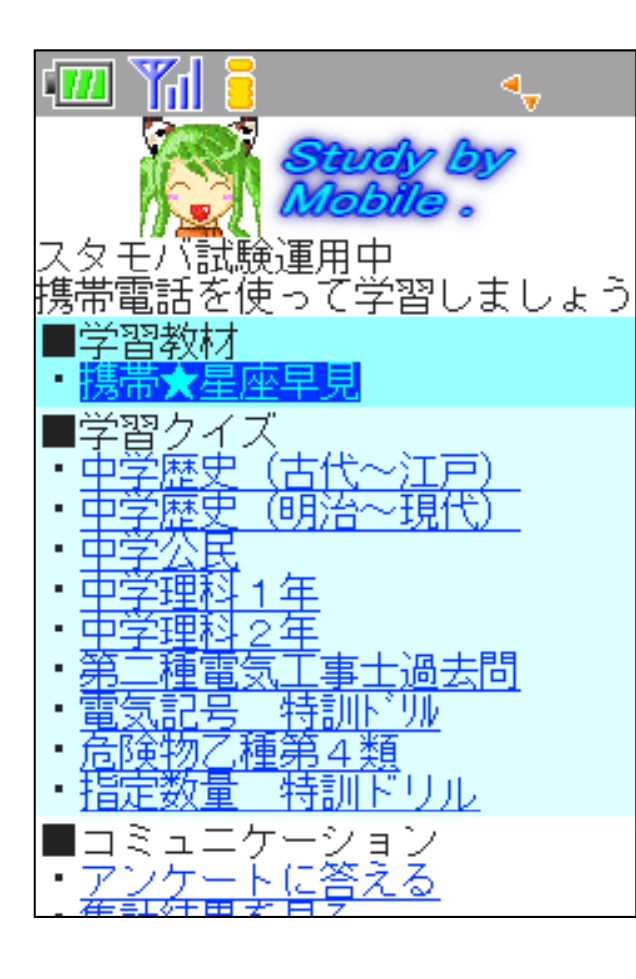

「スタモバ」 Apache, PHP 5 がインストールされている 環境

「スタモバA(エース)」 IISがインストールされている 環境

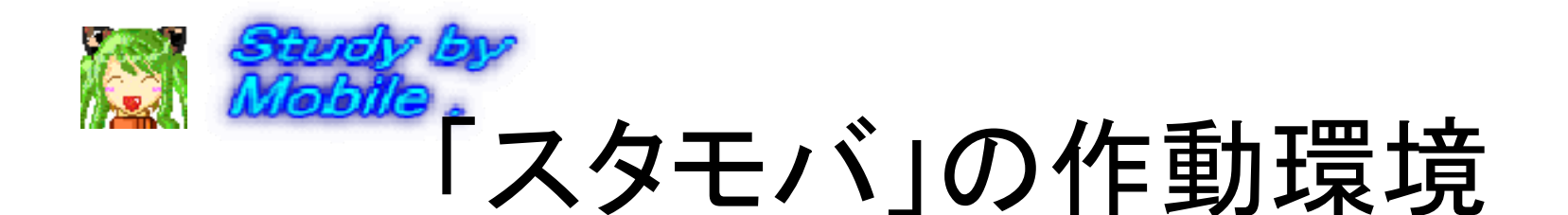

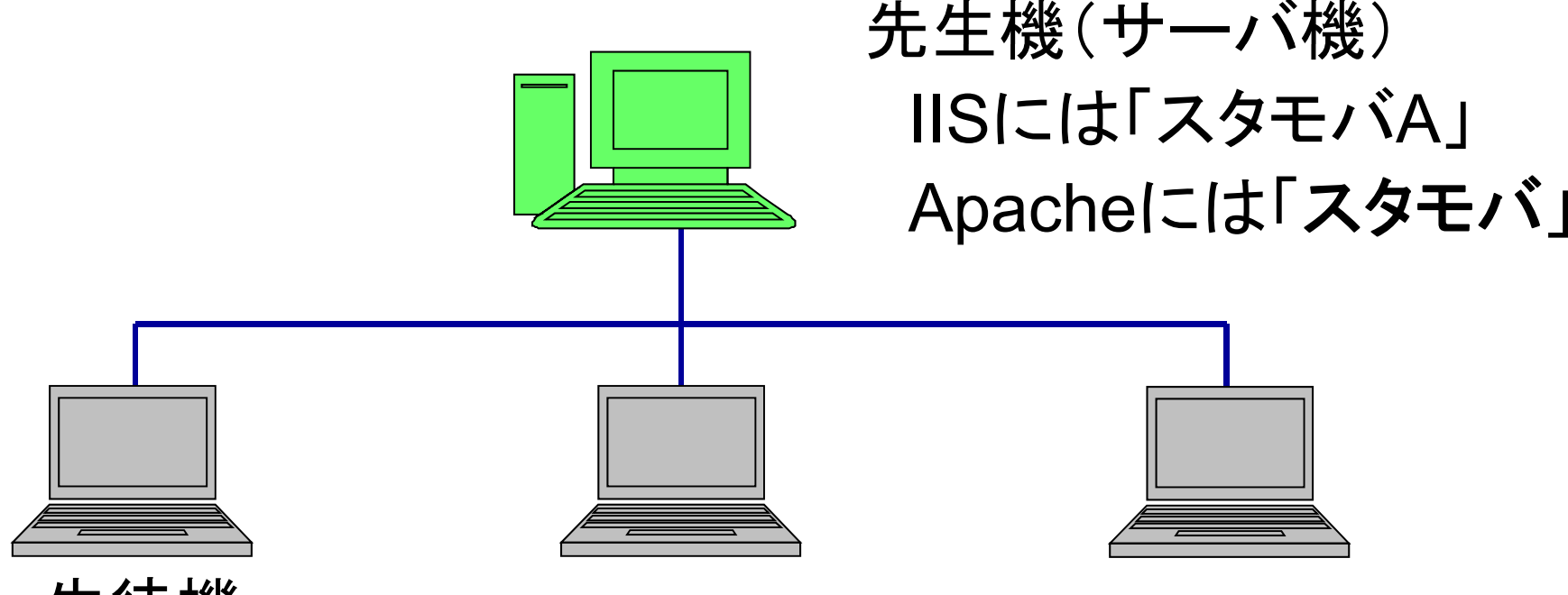

生徒機 「携帯電話指導用ブラウザ」を用いる •教材、掲示板等 → iwa807、iwa907 •さらにメール → iwa809、iwa908、iwa909 •写真添付メ―ル → iwa919

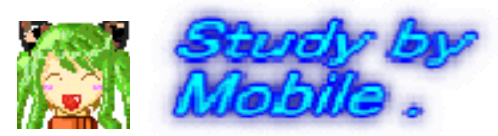

## 「携帯電話指導用ブラウザ」

•携帯電話の雰囲気で**Web**ページを 表示 ・携帯電話の雰囲気でメールを表示、送受信 •形や色が異なる**10**種類の疑似携帯電話

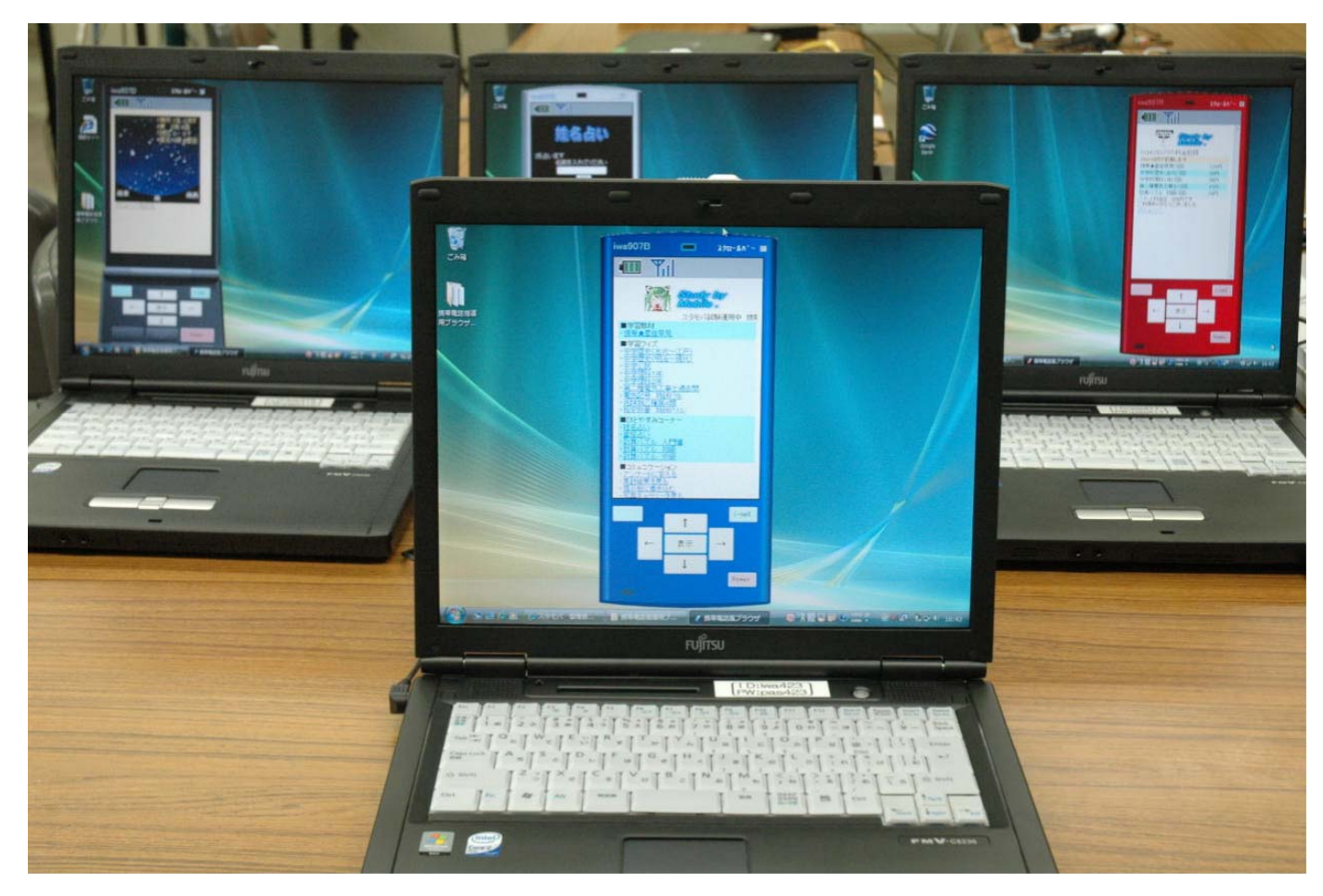

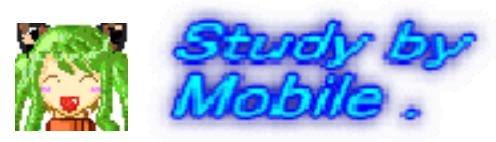

# 「携帯電話指導用ブラウザ」

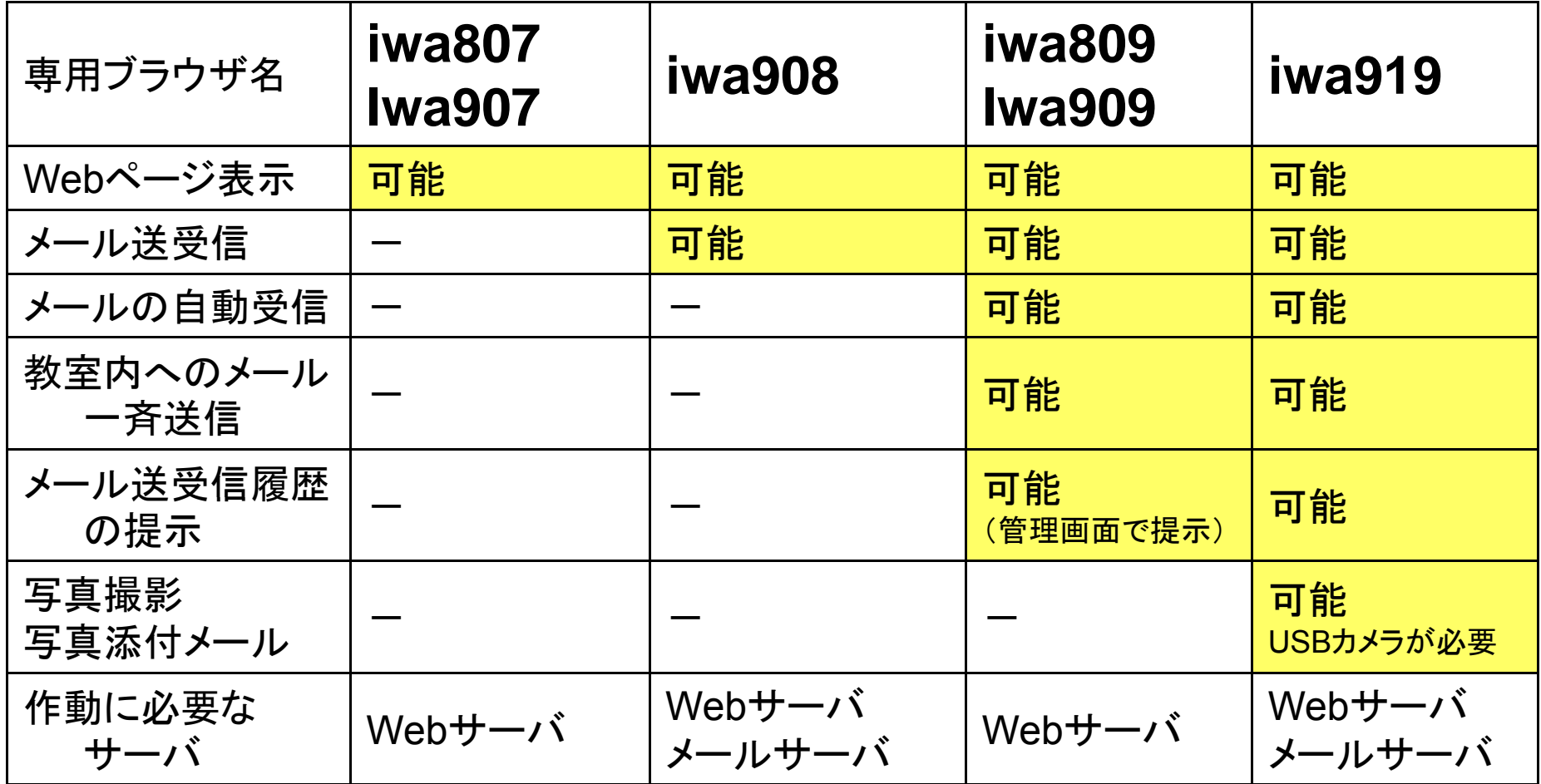

•**iwa807,809 :** インストール不要、アイコンをダブルクリックするだけで作動 •**Iwa907,908,909,919:** デザイン、操作がより携帯電話に近い

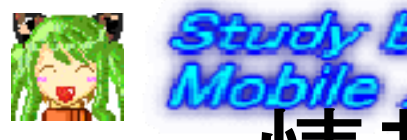

# Souther<br>情報モラル指導教材の内容

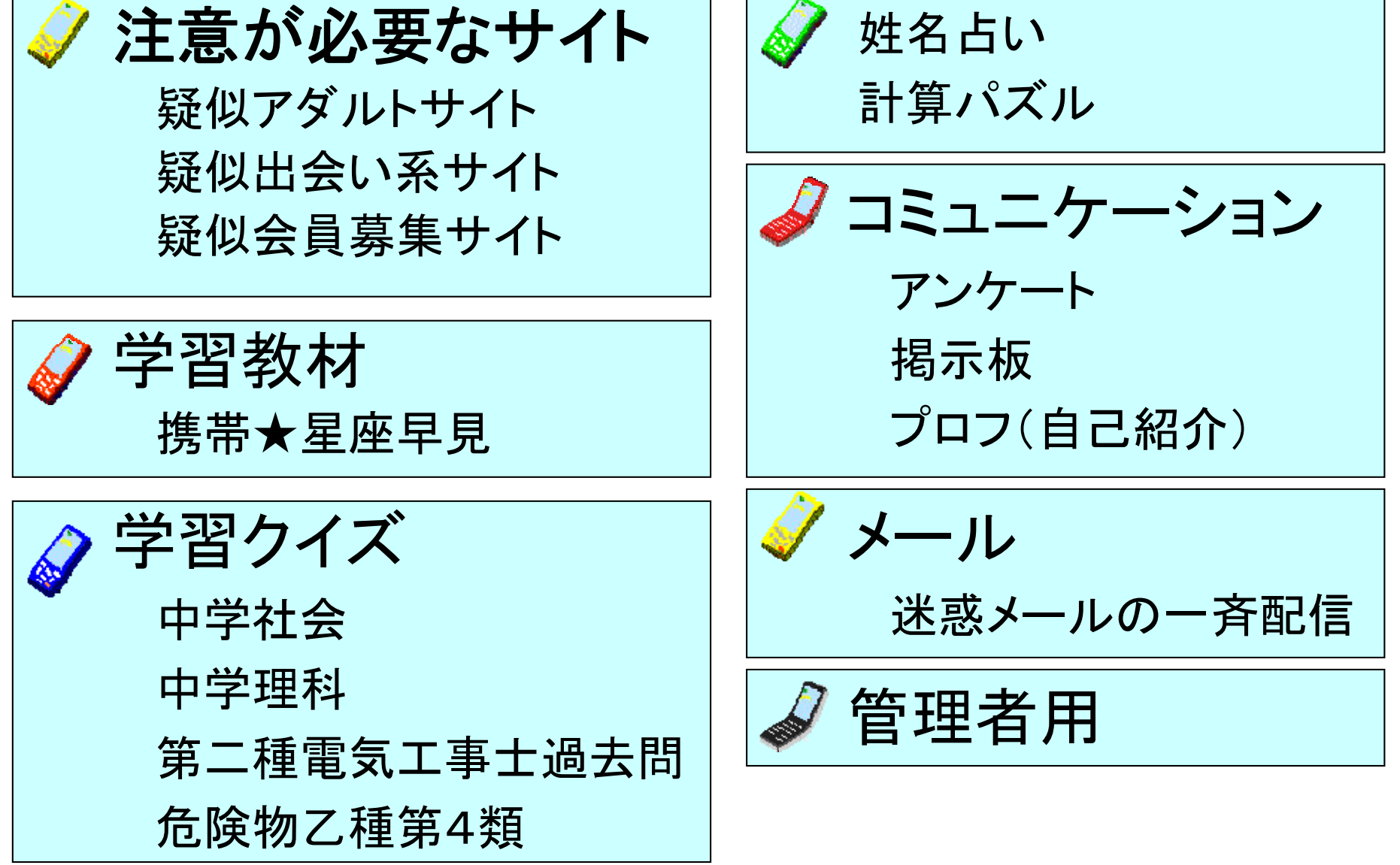

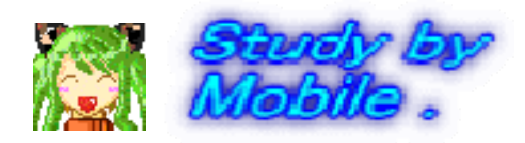

## 危険なサイトからの回避体験

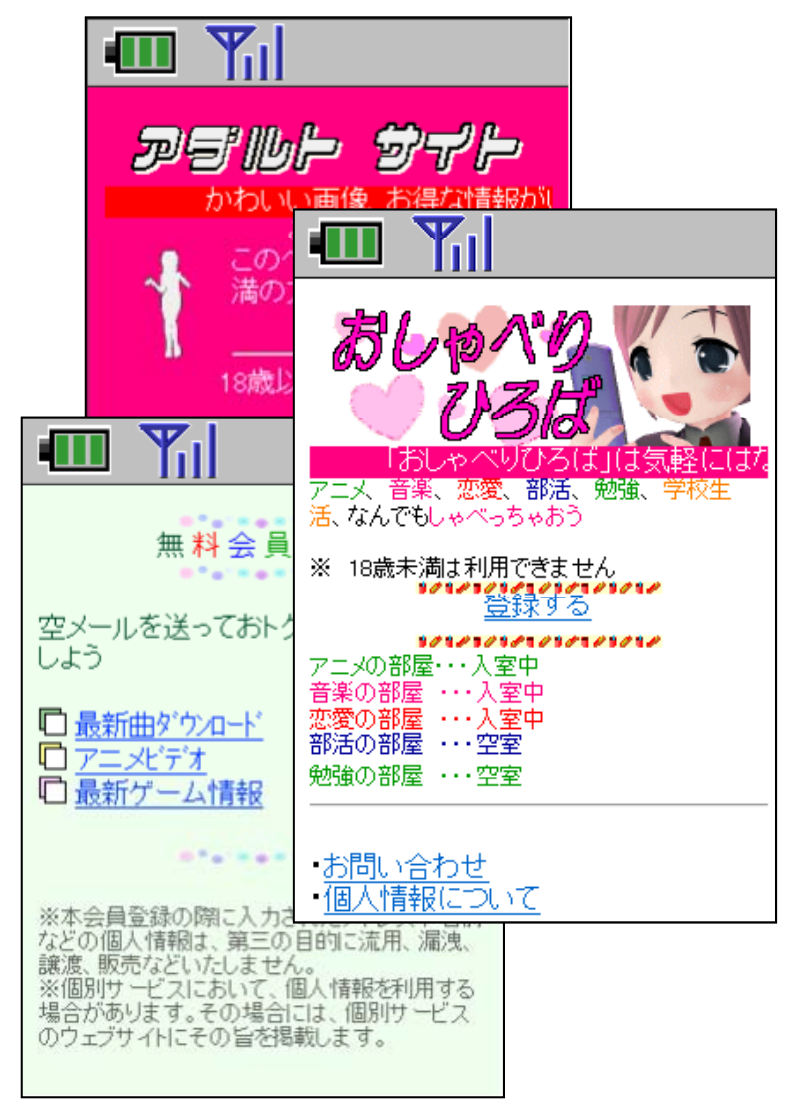

- • 危険な**Web**ペー ジを疑 似体験させることがで きます。
- •「戻るボタン(←)」また は「**Power**(電源)」ボタ ンを押して接続を切るこ とを指導します。

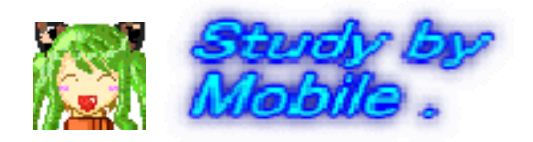

## 学習教材 携帯★星座早見

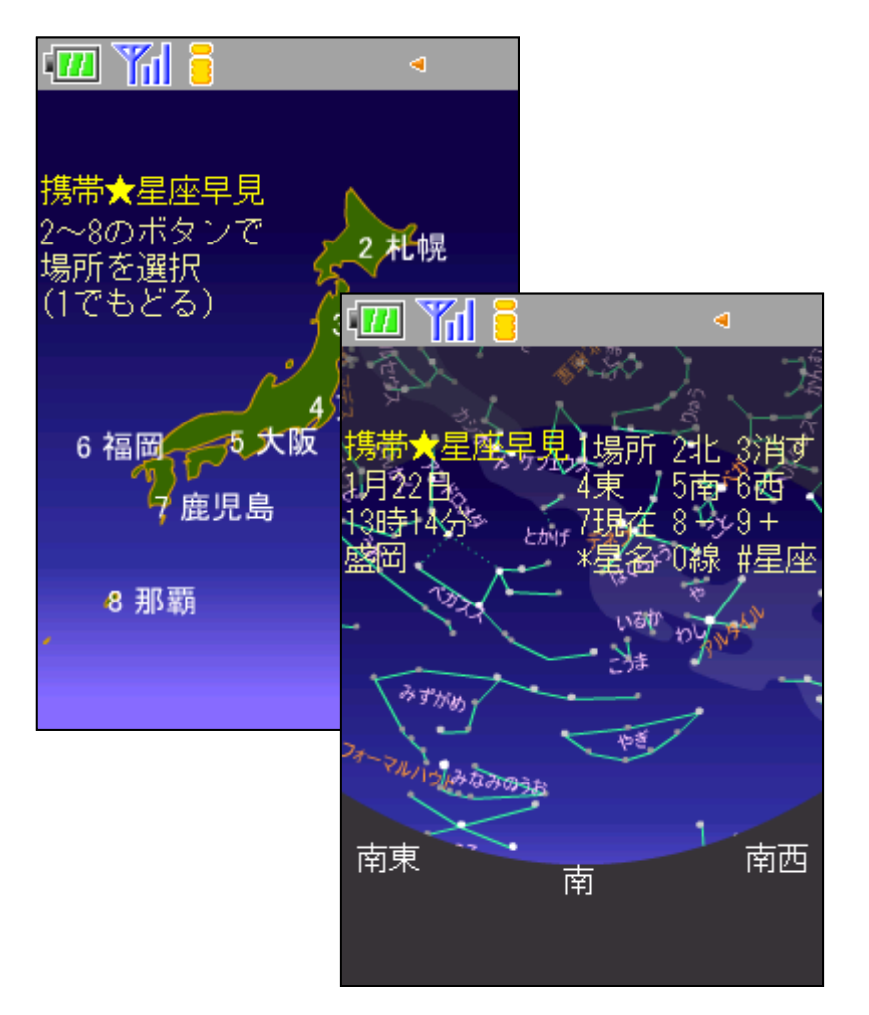

- •・東西南北のそれぞれの 方位の4等星以上の恒 星を表示します
- • 星座名、代表的な星の 名前、星座の線を表示 します
- • 携帯電話の特徴である 「どこでも、いつでも手 軽に使うことができる」 ことの指導に用います

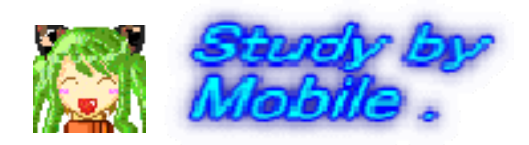

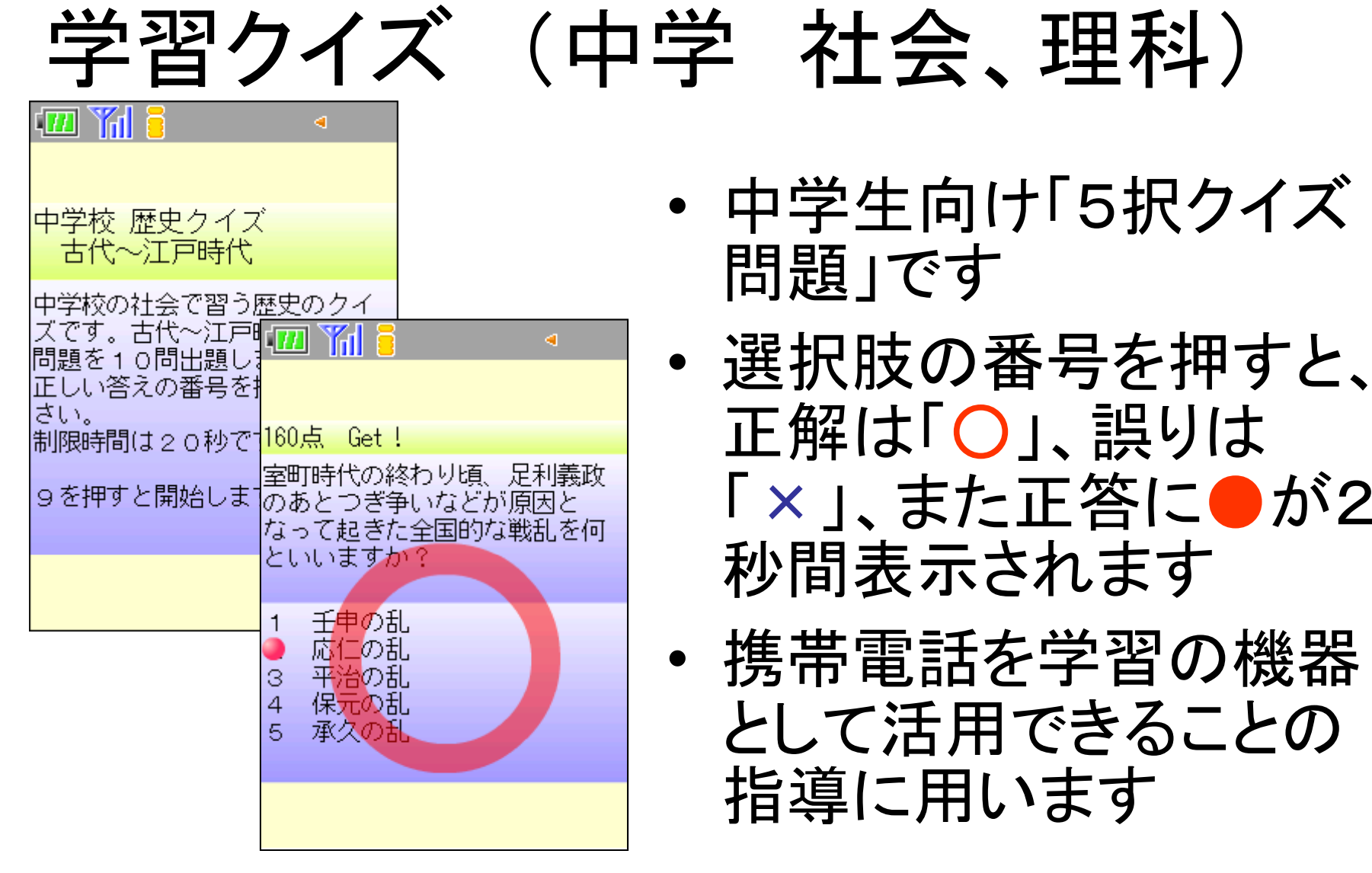

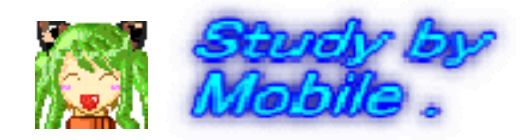

#### ズ<mark>学習クイズ</mark>(第二種電気工事士<br>|学習クイズ(危険物取扱者乙種第4類

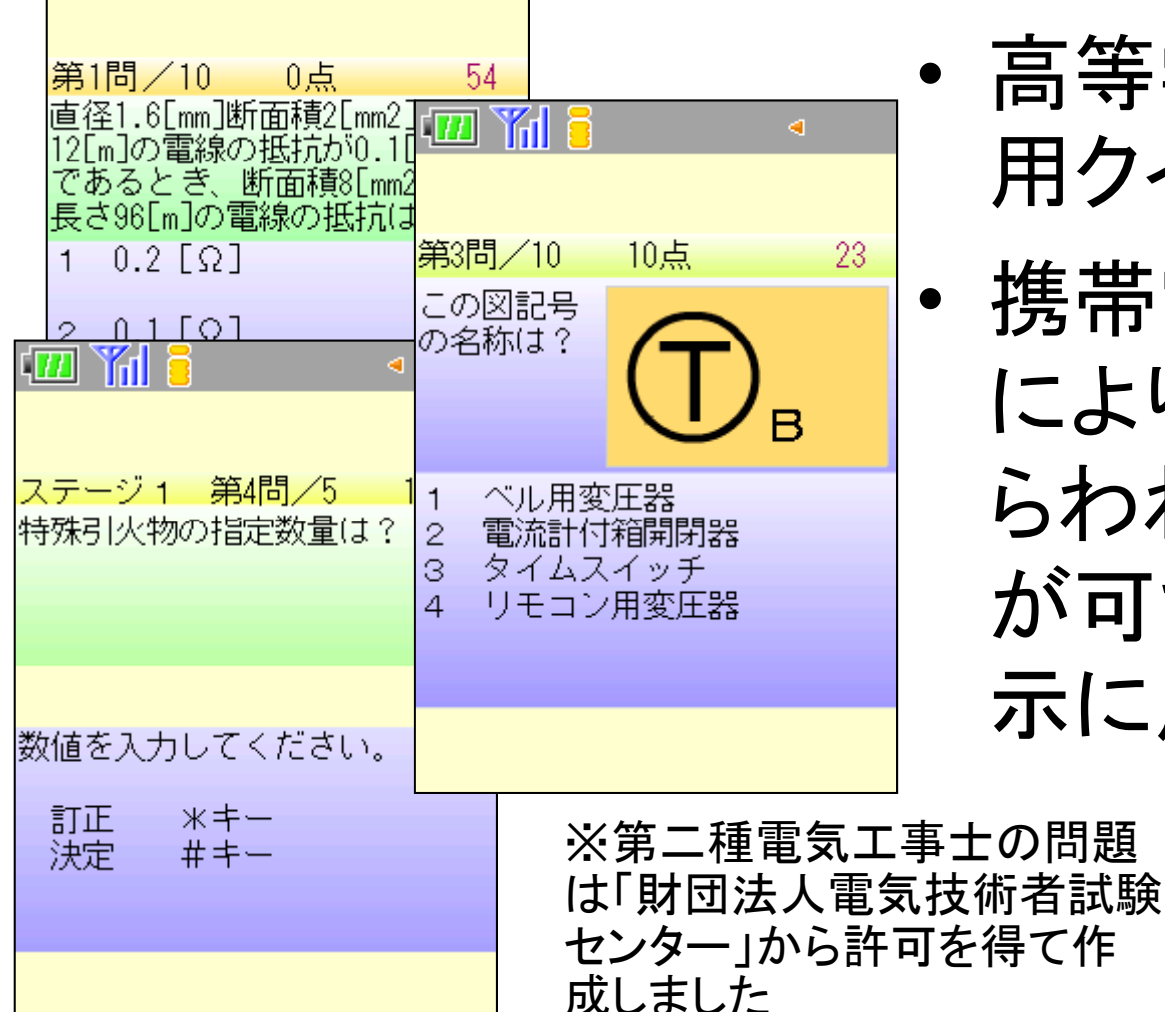

 高等学校の資格試験 用クイズ問題 です

 携帯電話を用いること により、場所や時間にと らわれず学習すること が可能であることの提 示に用います

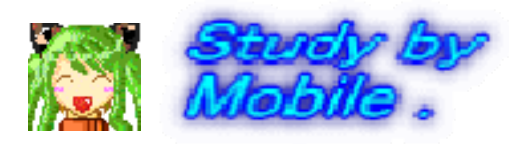

# 姓名占い・星座占い

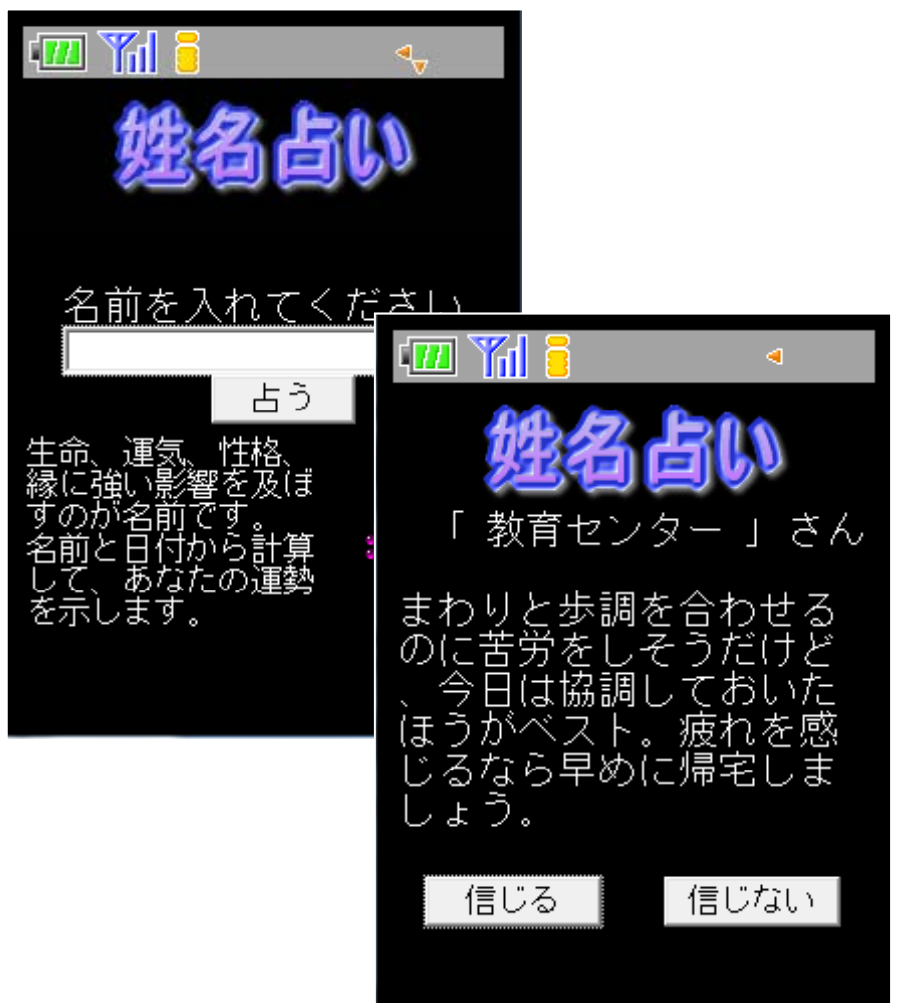

- • 記入された名前と今日の 日付から計算し、文章を選 択して表示します
- • 情報の信憑性について児 童生徒に考えさせます
- • 記入した名前をログに書き 残しているので、個人情報 がサーバに記録されてい ることを提示します
- • 安易に個人情報を発信す るのは危険であることの指 導に用います

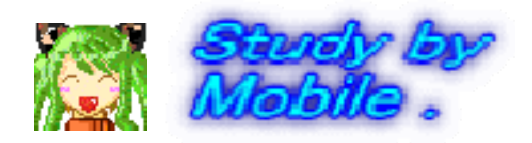

## 計算パ ズ ル

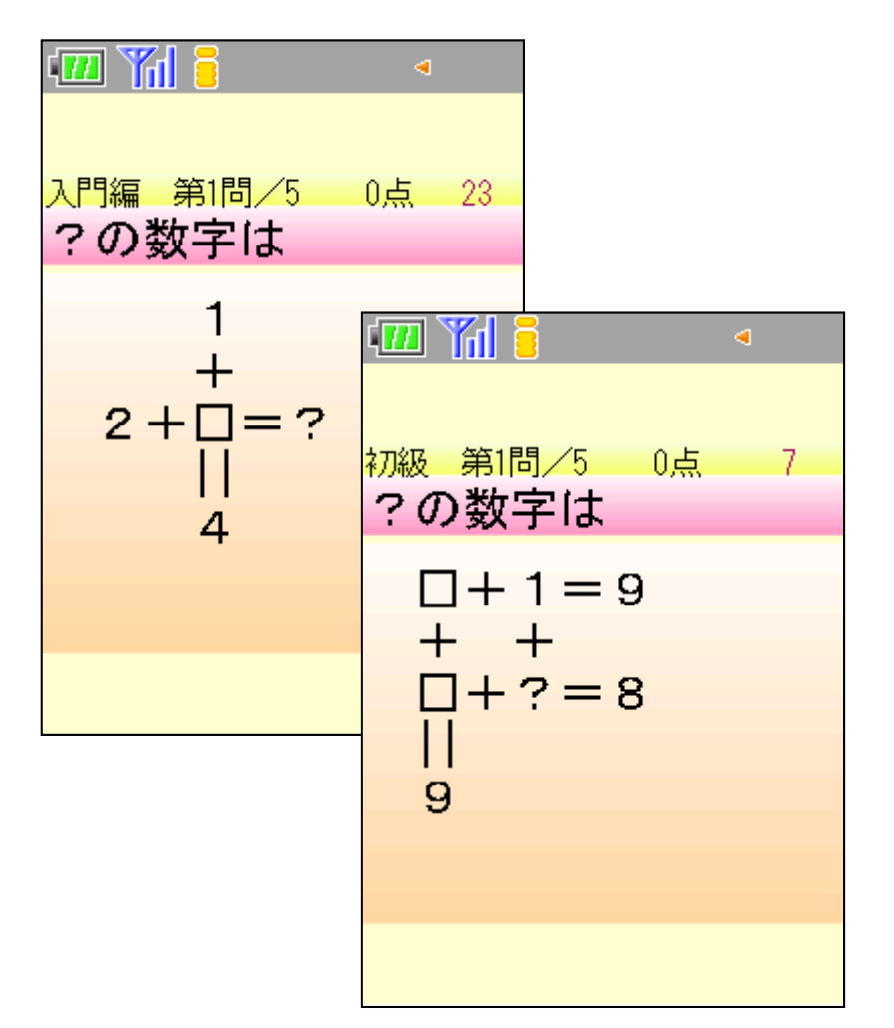

- • 計算式から「?」の数値 を計算して答えさせま す
- • 小学生でも解答が可能 なレベルの問題を出し ます
- •• 携帯電話を用いてゲ ー ム感覚で計算練習がで きることの例として提示 します

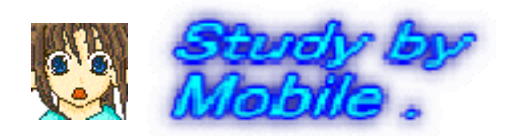

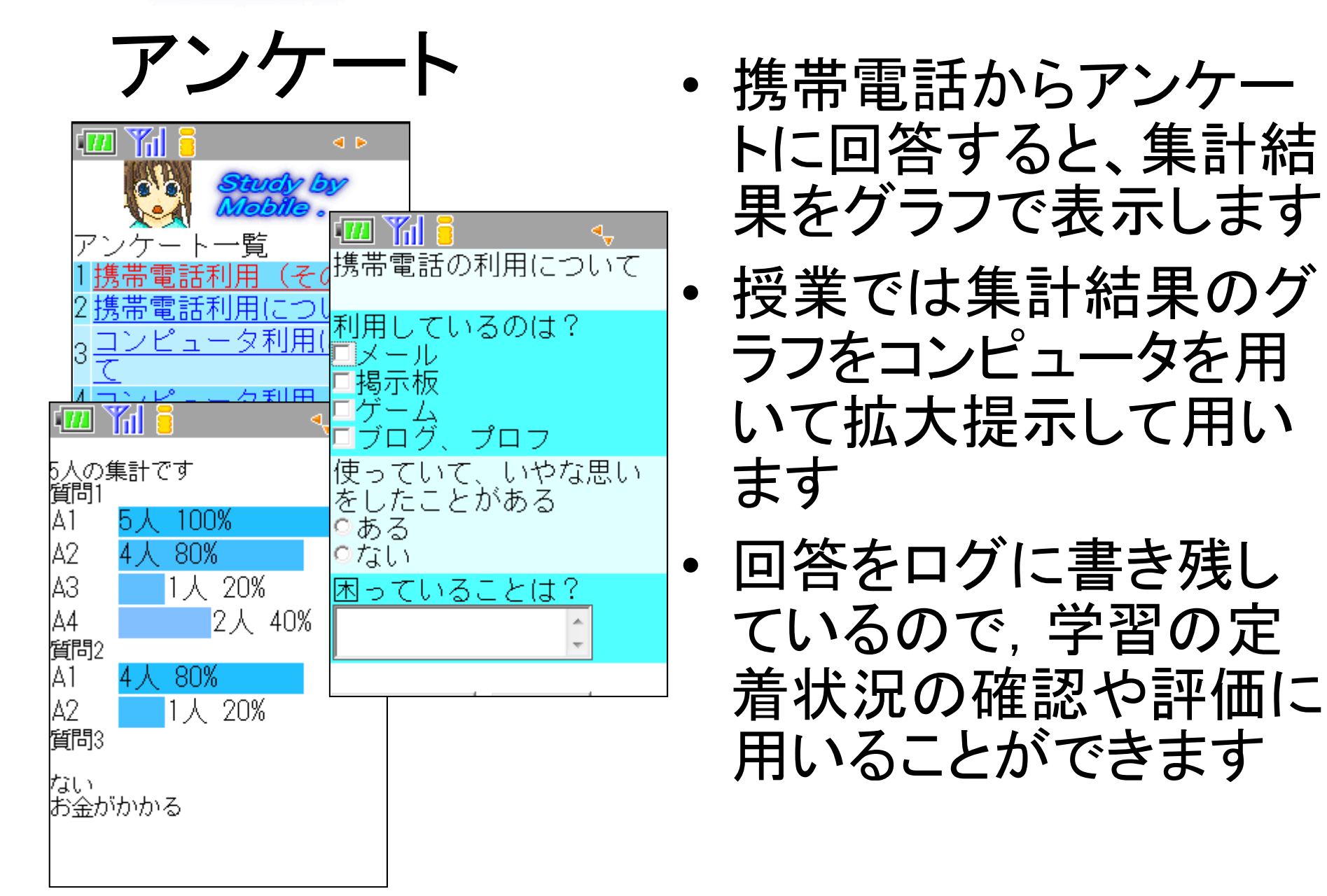

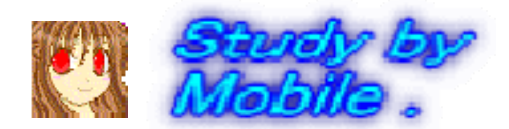

掲示板

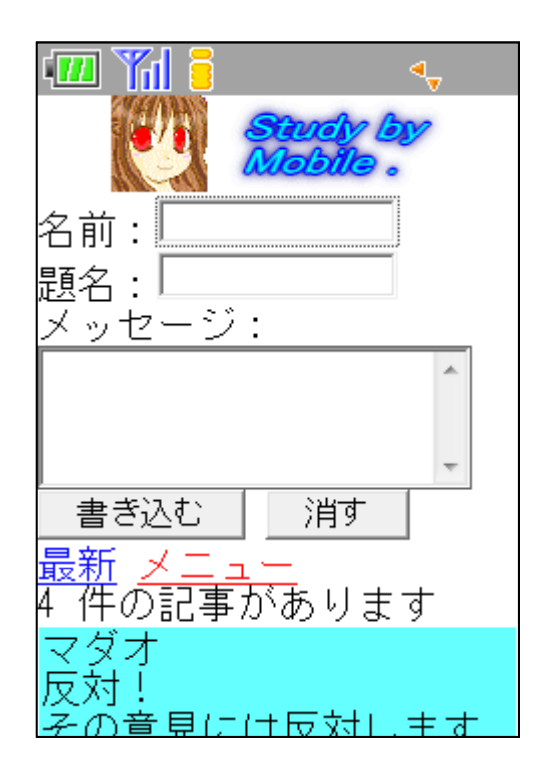

掲示板のデータ一覧 最新 メニュー 4 件の記事があります IP= 10.94.250.144 DoCoMo/2.0 ISIM0505(c100;TB;W24H16) 2008/01/22 13:57:12 マダオ 反対! その意見には反対します。お金と時間がかかると思います。

- • サ バに記録された通信ログや送信さ サーバに記録された通信ログや送信さ れたデータを児童生徒に提示して見せ ることが可能です
- • 情報通信の仕組みを理解させながら、 書き込んだ内容をもとに、モラルにつ いて考えさせたり、行動を振り返える指 導に用います

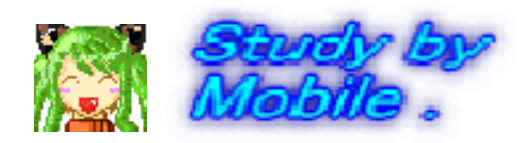

# プロフ(プロフィールサイト)

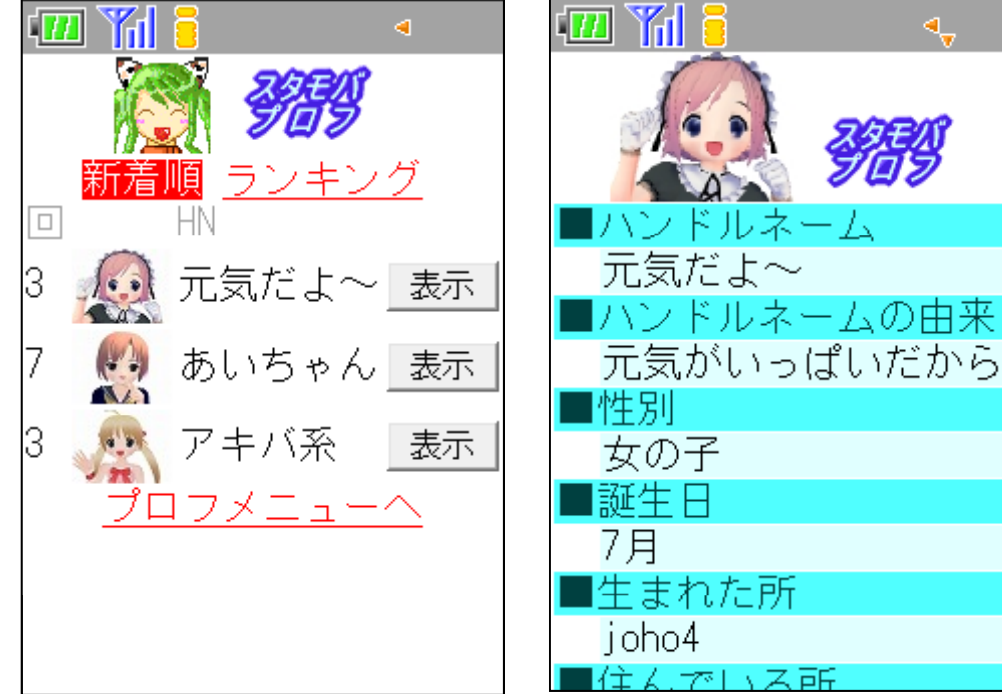

- • 質問に答えていくだ けで自己紹介が簡 単に作成できるのが プロフです。
- • 互いにプロフを閲覧 させて、個人情報が 記載されていないか など、書き込み内容 について考えさせま す。

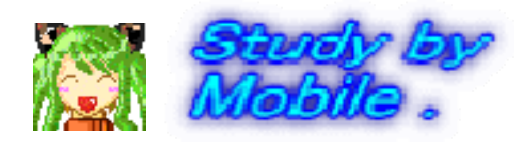

#### Webメール(iwa809,909,919専用)

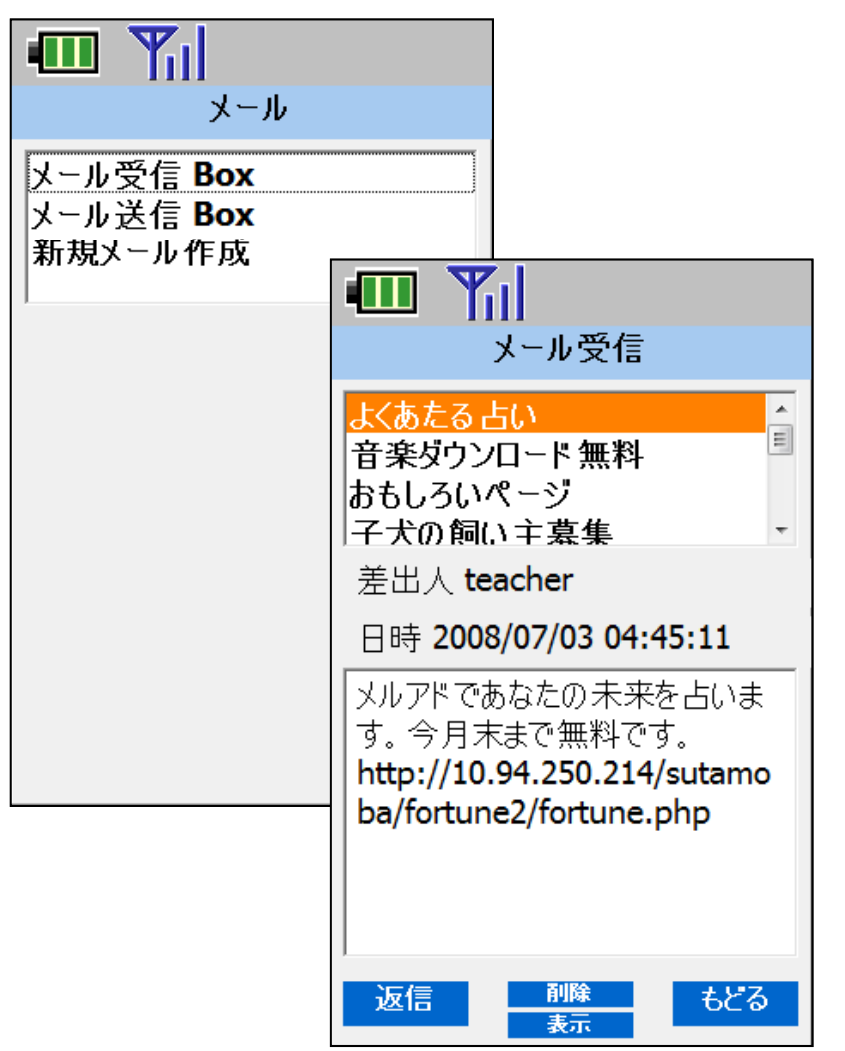

- •・ コンピュータ室内でメール の送受信ができます。
- Webメールのしくみを使っ ているので、メールサーバ やメールアカウントの設定 が不要です。
- •• 送信したメールの内容を管 理者画面から見ることがで きます。

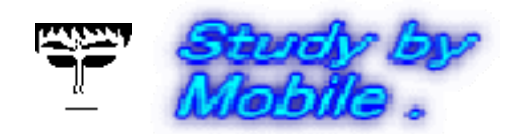

#### 利用料金表示

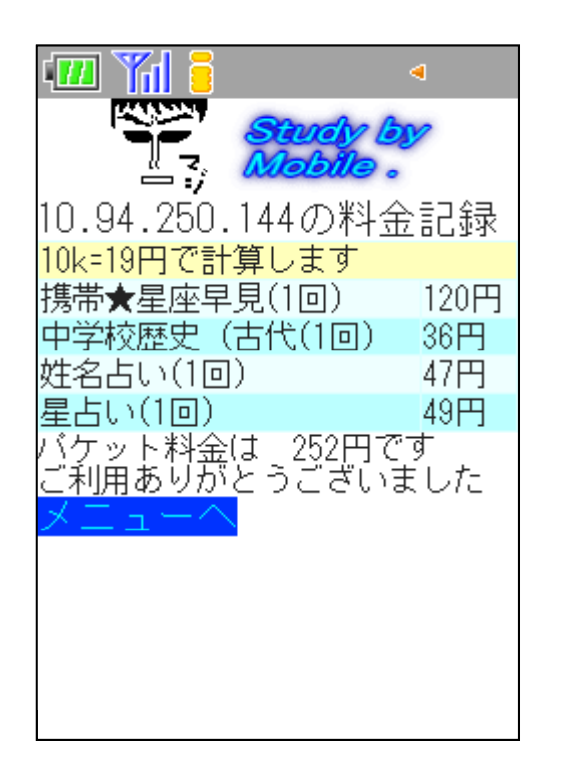

- • 利用者(IP)ごとに携帯電話で 利用した場合の料金を表示し ます (DoCoMoの料金をもとにして 10kb=19円で表示します)
- • アクセスの記録がされているこ と、利用によりパケット料金が かかることを提示します

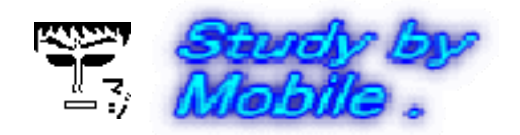

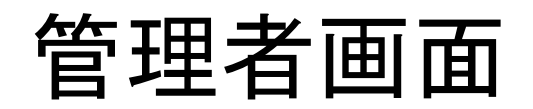

- •• 管理者画面は、携帯電話用、コンピュータ用に自動 で切り替えて表示します
- •• 携帯電話やコンピュータ1台1台に付けられているIP アドレスと書き込んだ時間が記録されているので、時 間と機械の特定できることの説明に用います

#### 掲示板のデーター覧

最新 メニュー - 4 件の記事があります

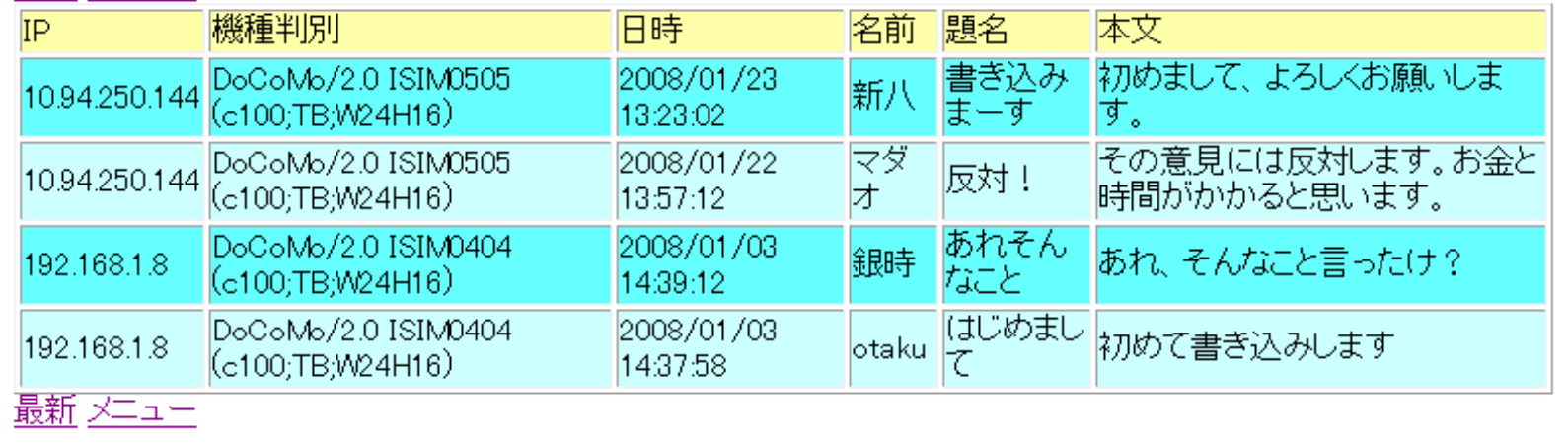

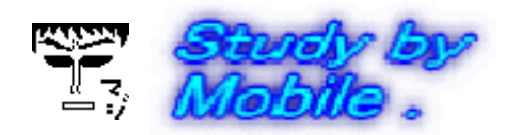

#### 迷惑メール送信(管理者画面)

- •• 全員に「迷惑メール」を送信することができます。
- • 「迷惑メール」の削除、表示させない等の体験をさせ ます。

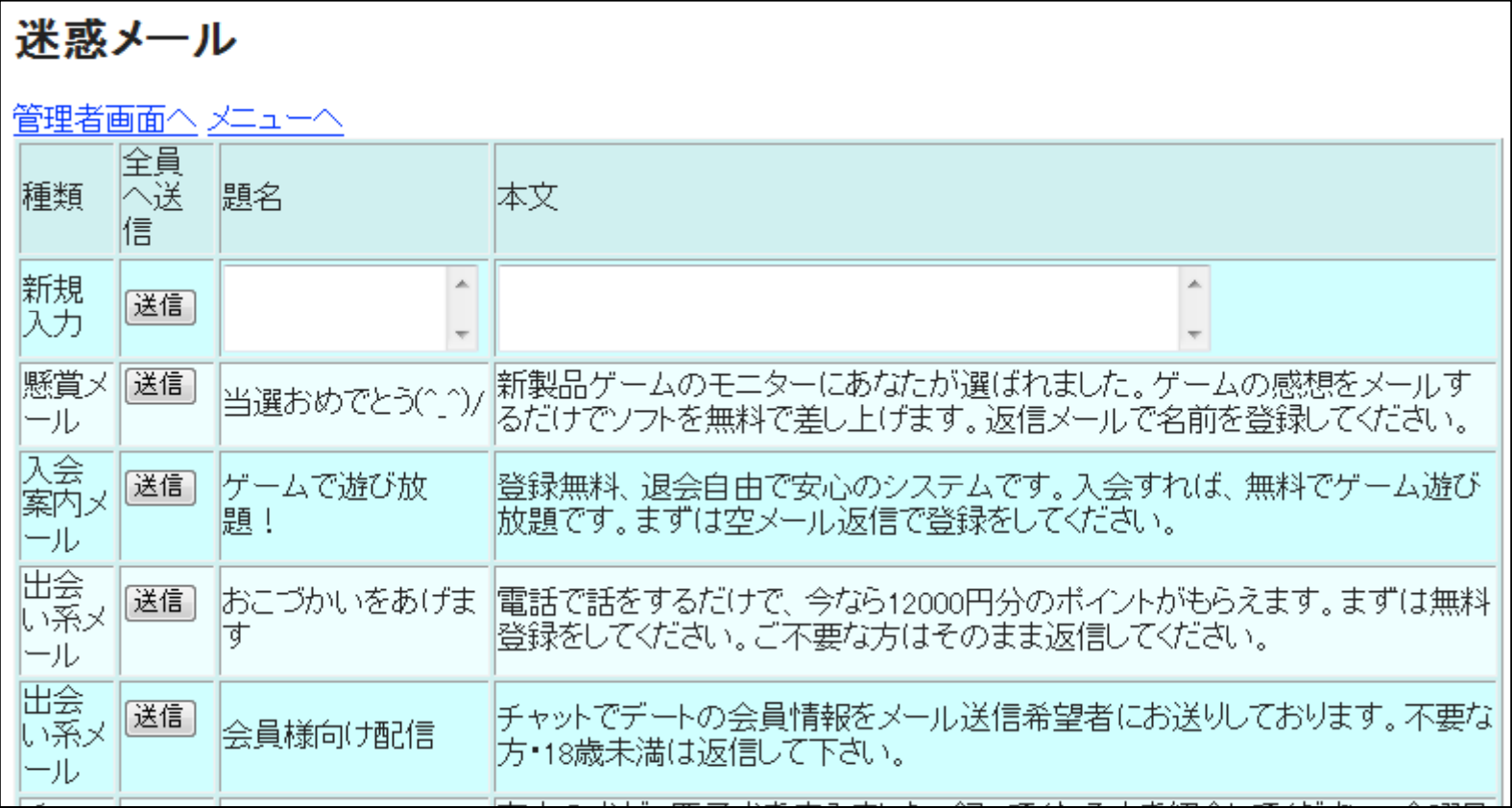

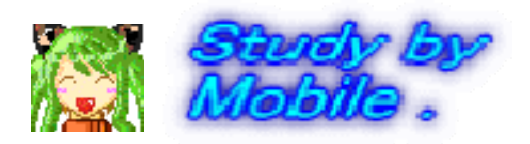

#### 『スタモバ』&『**iwa800/iwa900**シリーズ』

http://www1.iwate-ed.jp/tantou/joho/moral/sutamoba/index.html

#### 携帯電話用教材『魁 ! モバ塾』

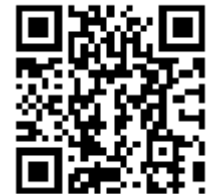

http://www1.iwate-ed.jp/tantou/joho/mo-jo/index.html

#### 教材システム『情報サイト』

http://www1.iwate-ed.jp/tantou/joho/moral/joho\_site/index.html

#### 岩手県立総合教育センター

http://www1.iwate-ed.jp/index.html